# **WB Events Online Apr-2016**

## **Managing the PLATE competition**

The Plate competition is always a simple knockout – no groups, seeding, etc. There are just three tasks – Register the players, Perform the Draw and then Score Match as the competition progresses. However **always ensure that you have selected the correct tournament** before you do anything. The green banner shows what tournament you are working on. This is very important.

#### **Register Players**

Before making the draw you need to register all players for the competition. This is done under *Players -> Register*.

To add a player, click inside the List of Players box and then start typing part of the player name. The system is clever in that it will filter the player list as each character is typed. For example, to add Jim Burke to the list, start typing "burke". By the time you get to the "k" you should see the name in the filtered list. Just click on it to add it. It is as easy as that.

To remove a name, just click on the 'X' beside the player's name.

Once you have added all the names, click **Submit**.

Now check the list of players you have entered by selecting *View -> Players*.

#### **Perform the Draw**

This is easy. Just select *Players -> Perform Draw*. Make sure **Random** is selected, then click **Submit**. The system will do a random draw, applying BYEs where necessary.

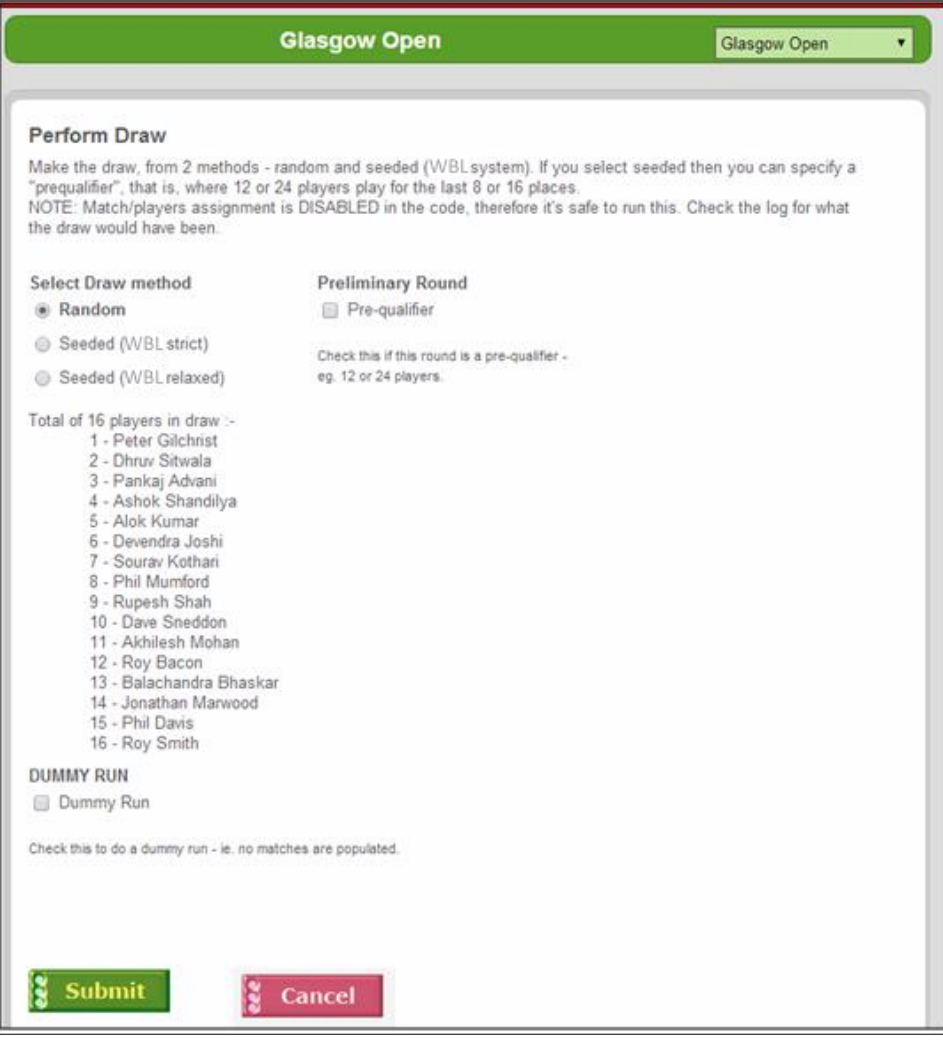

After this you will see the actual draw ;-

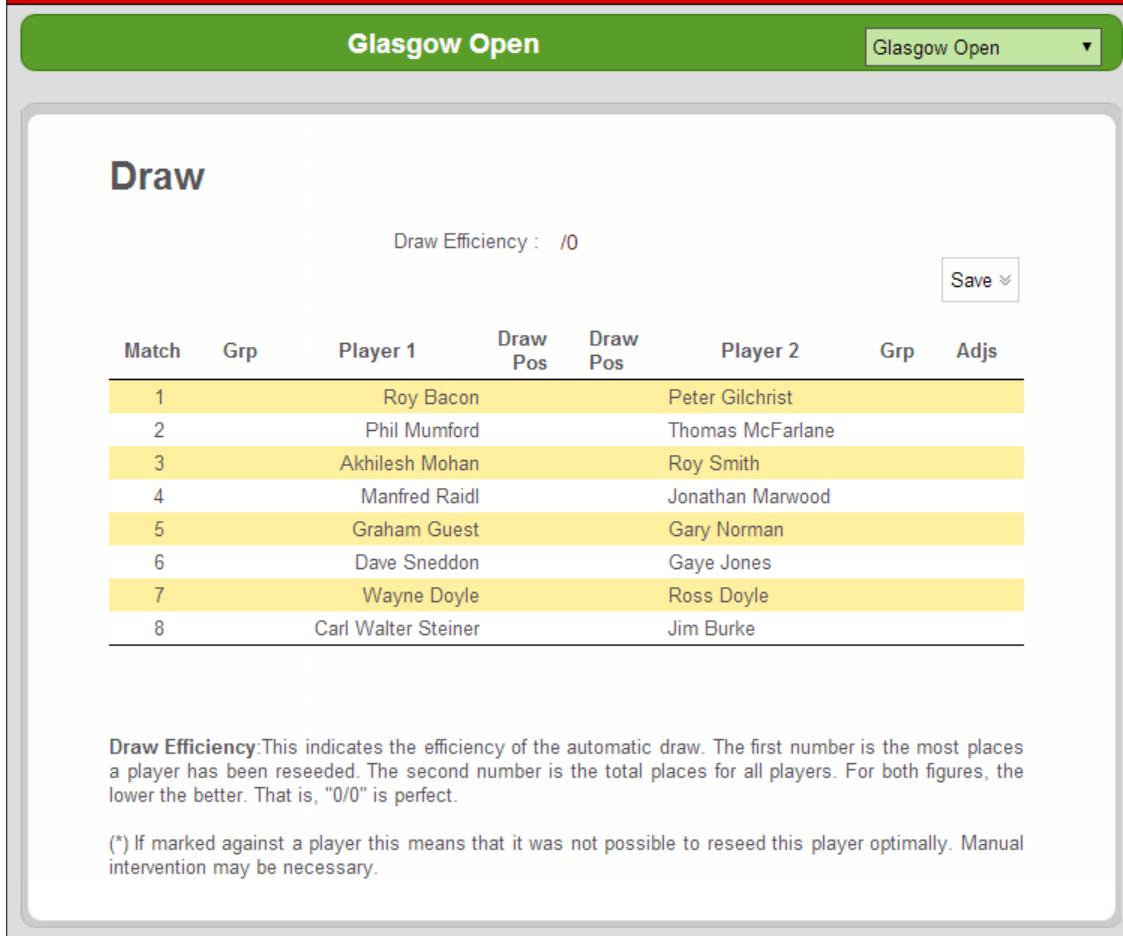

Now check that the draw has worked by selecting *View -> Matches*.

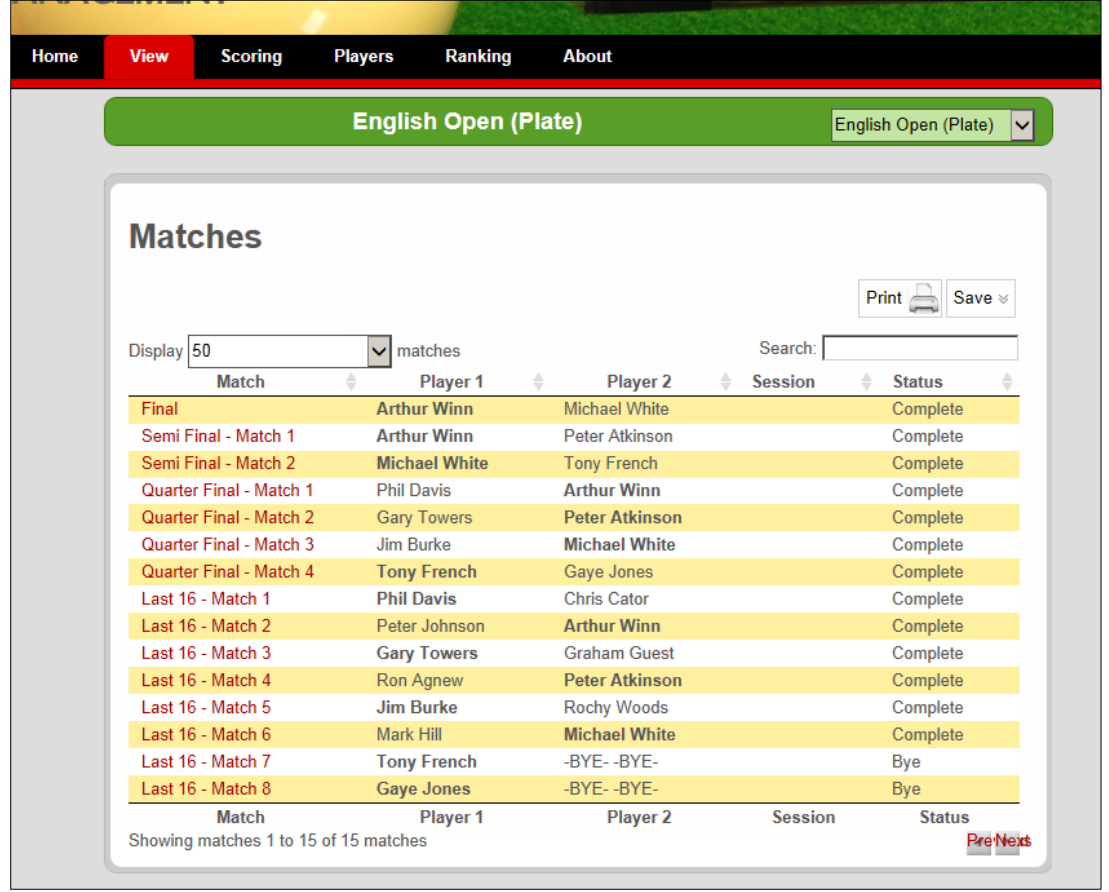

### **Scoring Matches**

To score a single match, select *Scoring … by Match*. This will bring up the complete list of matches in the tournament, right up to the Final.

Click on the match you want to score. The *Score Match* screen will appear. Enter the score under the players names (114-113 in this example).

Enter breaks under the points score boxes. Enter an unfinished break by preceding the break with a negative symbol. For example, to enter "57 unfinished", type "-57".

Breaks will NOT be available from the Show…Breaks page, because this applies only to ranking tournaments which the Plate is not. You can see the breaks however by fiurst selecting another tournament, then selecting this Plate again. A tournament summary will appear and this will show all scores plus breaks.

Lastly, click **Submit** to complete entering the score.

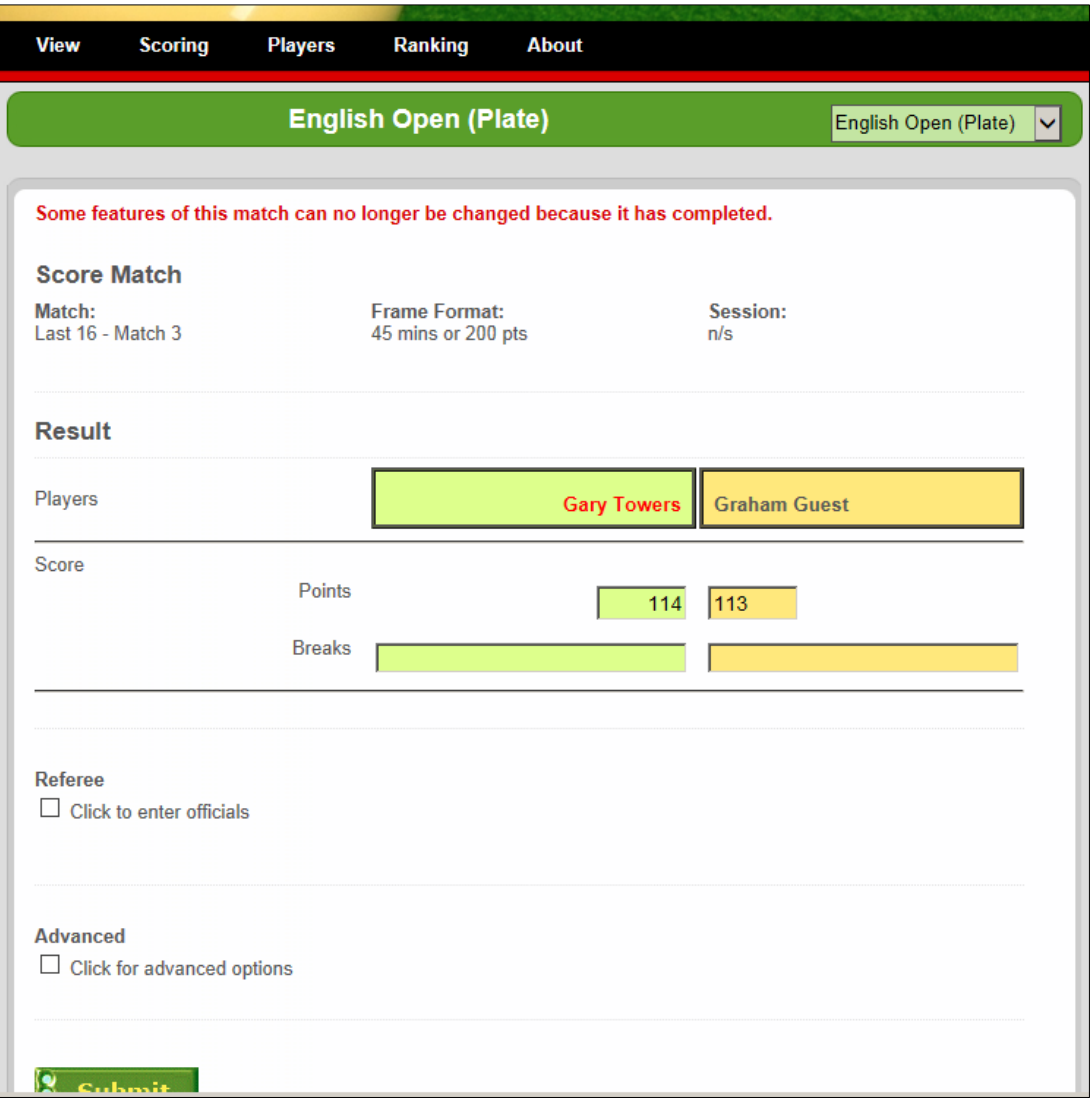

Once a score has been entered it will automatically 'promote' the winner to the next round.